## **O que fazer para que seja enviado automaticamente um e-mail para o cliente ao gravar um orçamento ou pedido de venda, nas rotinas 4139 e 4116?**

Para que seja enviado automaticamente um e-mail para o cliente ao gravar um orçamento ou pedido de venda, siga os procedimentos abaixo:

Rotina **4139** - Digitar orçamento de Venda, a partir da versão 23.13.21:

1) Pressione as teclas **Ctrl + P** e selecione a aba **Config. E-mail** na tela **Configuração**:

2) Preencha os campos dispostos na caixa **Parâmetros Config. Servidor E-mail** e clique **Confirmar**;

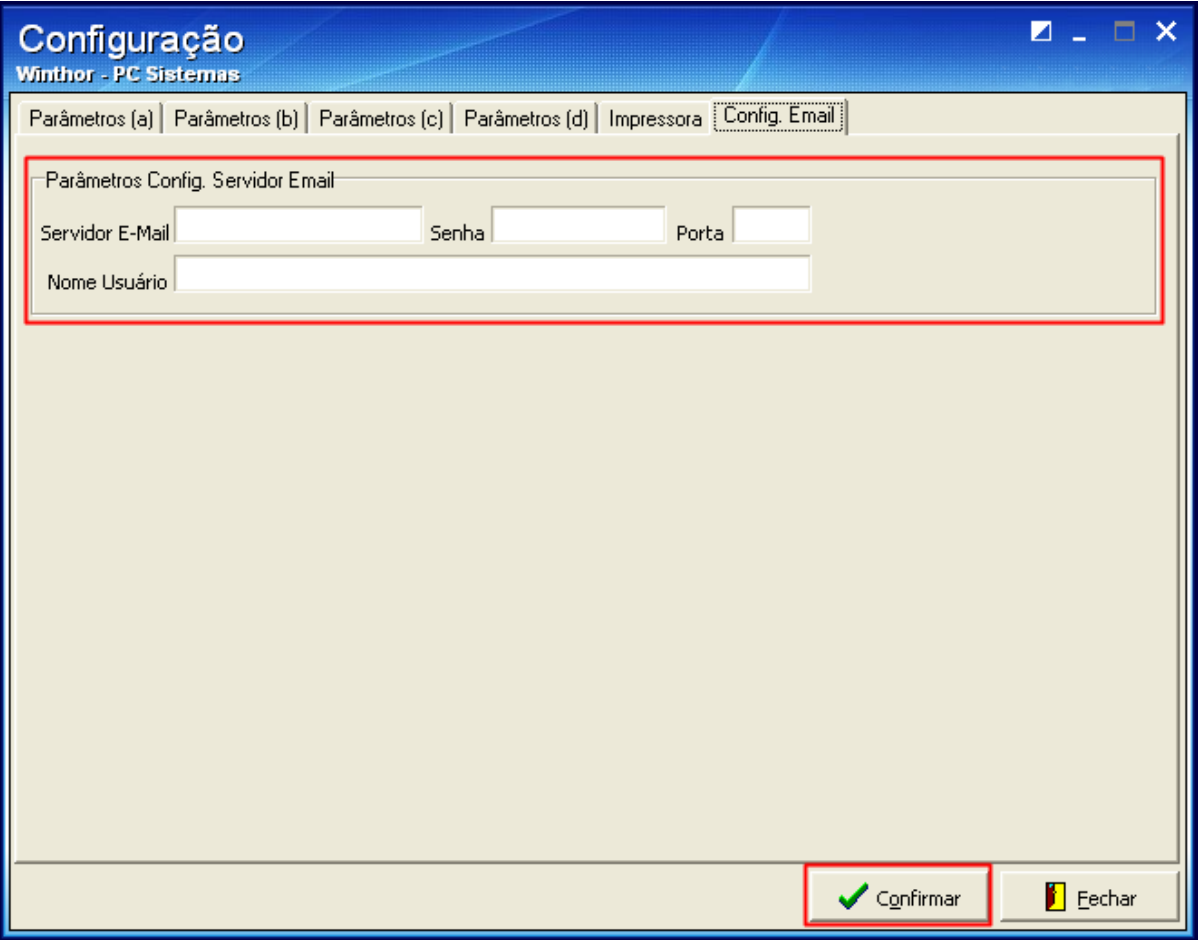

4) Realize o orçamento normalmente e pressione **F2**;

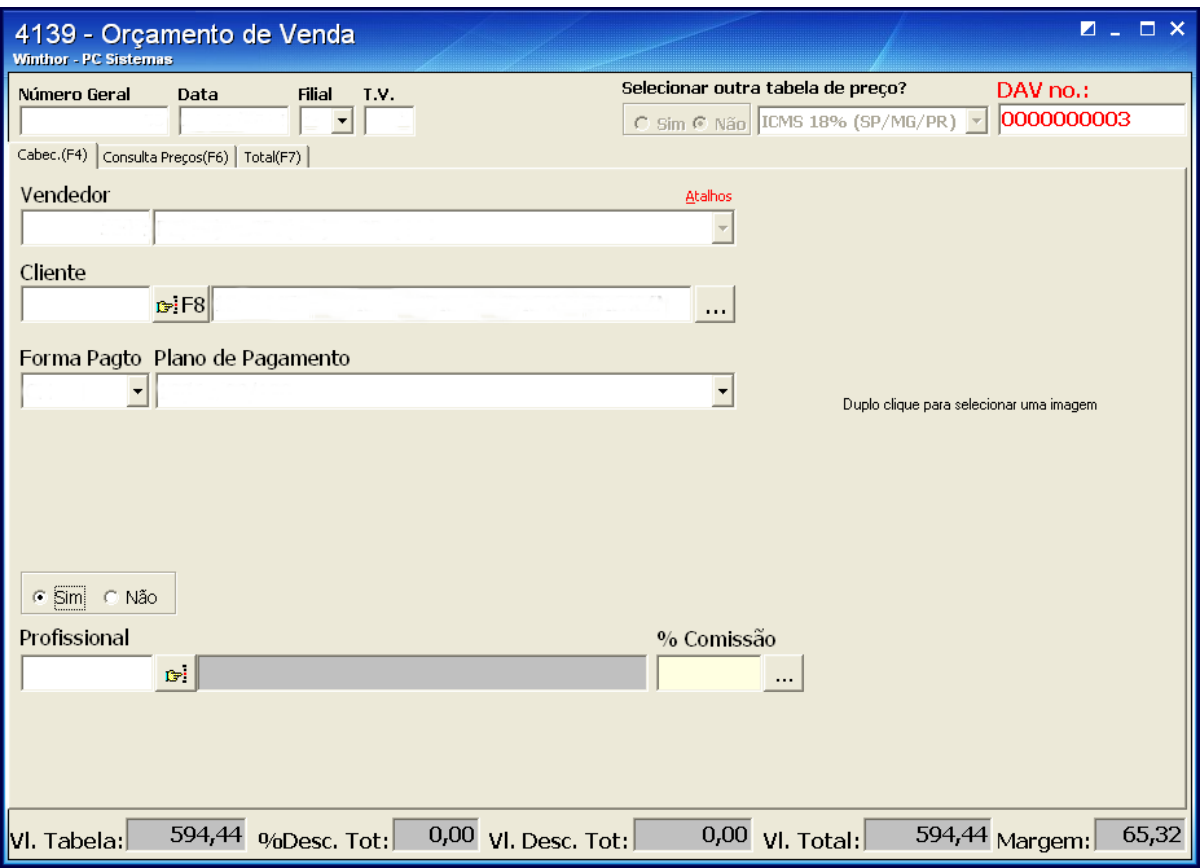

5) Será apresentada a mensagem abaixo, clique Sim:

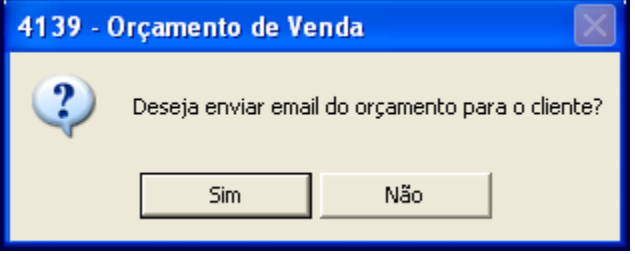

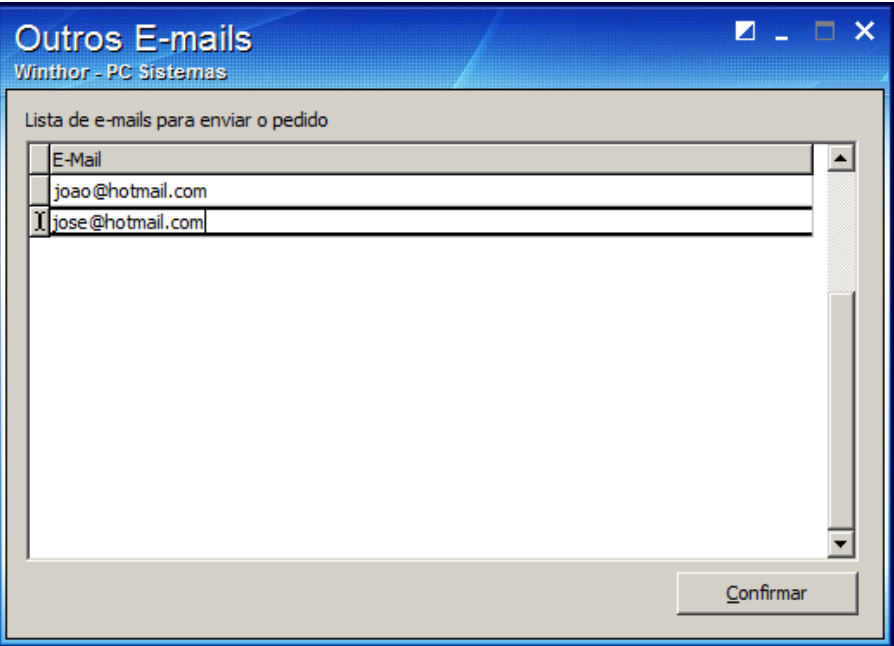

## Na rotina **4116** - Digitar Pedido de Venda a partir da versão 23.14.46

## 1) Clique o botão **Parâmetros;**

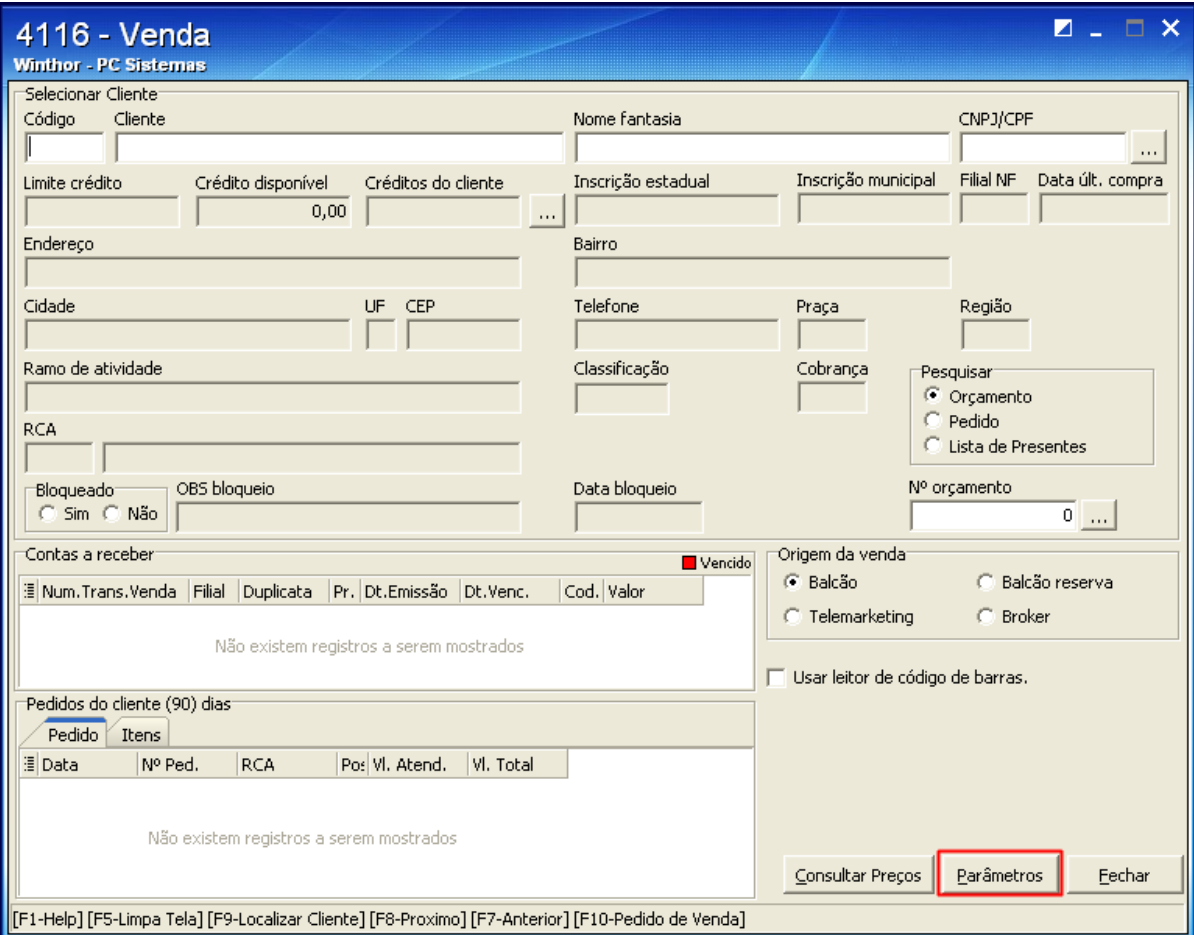

## 2) Selecione a aba **Config. E-mail**, marque **Enviar e-mail no pedido / orçamento para o cliente?**

3) Preencha os campos dispostos na caixa **Parâmetros Config. Servidor E-mail** e clique **Confirmar**.

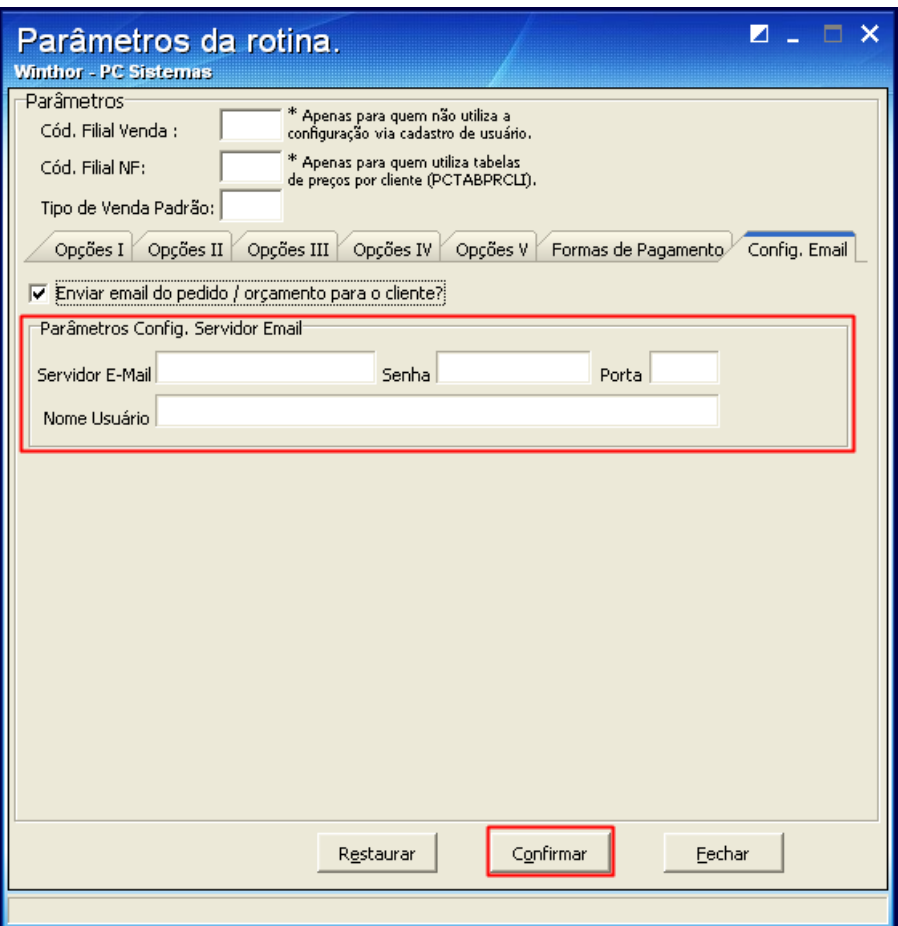

**Observação**: se não forem preenchidos os dados do e-mail, serão consideradas as informações preenchidas na rotina **302** - Cadastrar Cliente, caixa **03 - Endereço Comercial**, campo **E-mail**.